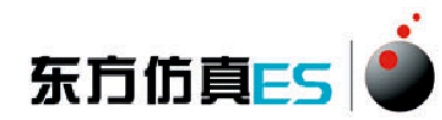

# 恒压过滤实验 3D 仿真软件 操作手册

北京东方仿真软件技术有限公司

二零一六年五月

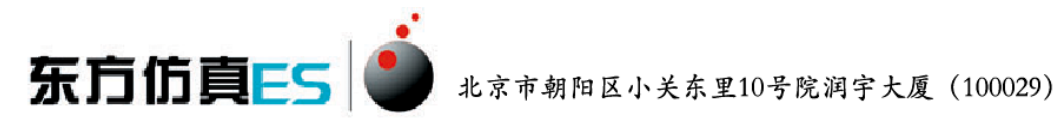

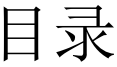

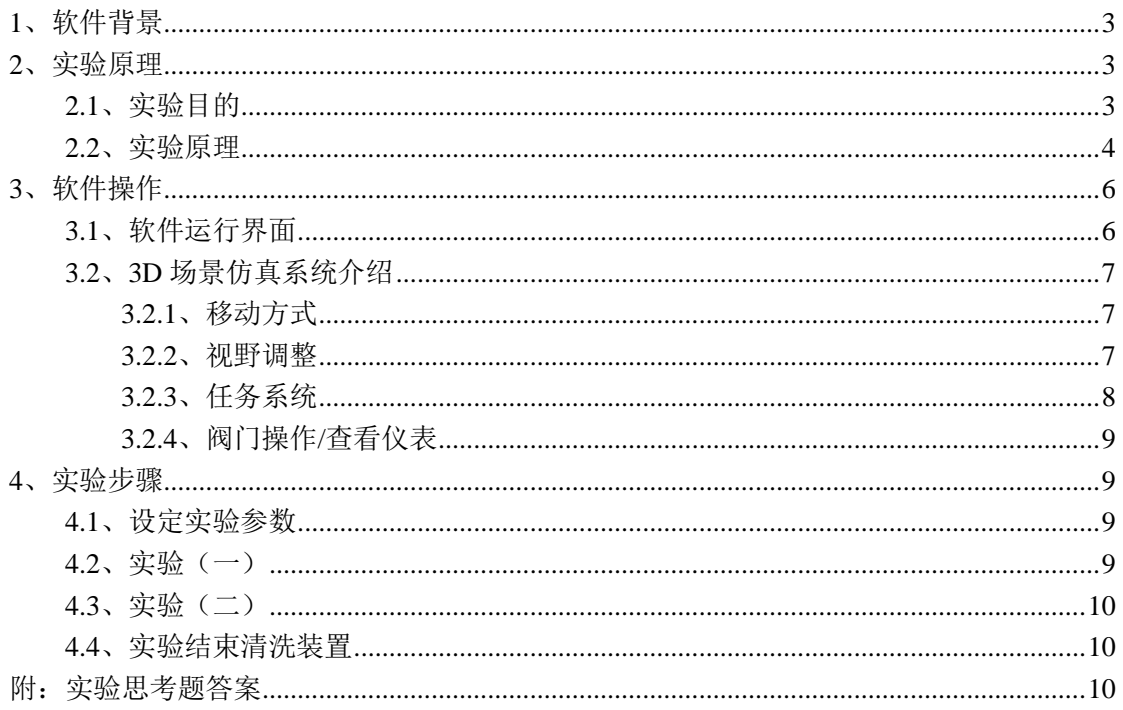

北京市朝阳区小关东里10号院润宇大厦 (100029)

# <span id="page-2-0"></span>**1**、软件背景

东方仿真ES |

虚拟现实技术是近年来出现[的高新技术,](http://baike.baidu.com/view/215191.htm)也称灵境技术或人工环境。虚拟现 实是利用电脑模拟产生一个三维空间的虚拟世界,提供使用者关于视觉、听觉等 感官的模拟,让使用者如同身临其境一般,可以及时、没有限制地观察三维空间 内的事物。

虚拟现实技术的应用正对员工培训进行着一场前所未有的革命。虚拟 现实技术的引入,将使企业进行员工培训的手段和思想发生质的飞跃,更 加符合社会发展的需要。虚拟现实应用于培训领域是教育技术发展的一个 飞跃。它营造了"自主学习"的环境, 由传统的"以教促学"的学习方式 代之为学习者通过自身与信息环境的相互作用来得到知识、技能的新型学 习方式。

虚拟现实已经被世界上越来越多的大型企业广泛地应用到职业培训当 中,对企业提高培训效率,提供员工分析、处理能力,减少决策失误,降 低企业风险起到了重要的作用。利用虚拟现实技术建立起来的虚拟实训基 地,其"设备"与"部件"多是虚拟的,可以根据随时生成新的设备。培 训内容可以不断更新,使实践训练及时跟上技术的发展。同时,虚拟现实 的交互性,使学员能够在虚拟的学习环境中扮演一个角色,全身心地投入 到学习环境中去,这非常有利于学员的技能训练。由于虚拟的训练系统无 任何危险,学员可以反复练习,直至掌握操作技能为止。

# <span id="page-2-1"></span>**2**、实验原理

## <span id="page-2-2"></span>**2.1**、实验目的

1、了解板框过滤机的结构,掌握其操作方法;

2、测定恒压过滤操作时的过滤常数 <sup>K</sup>、qe、θe。

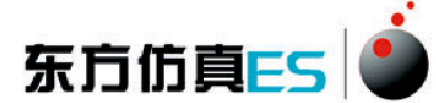

### <span id="page-3-0"></span>**2.2**、实验原理

过滤过程是将悬浮液送至过滤介质的一侧,在其上维持比另一侧较高的压 力,液体通过介质成为滤液,固体粒子则被截流逐渐形成滤饼。过滤速率由过滤 压强差及过滤阻力决定。过滤阻力由滤布和滤饼二部分组成。因为滤饼厚度随着 时间而增加,所以恒压过滤速率随着时间而降低。对于不可压缩滤饼,过滤速率 可表示为  $\frac{dq}{d\tau} = \frac{K}{2(q+q_a)}$  (1)

式中: qe=Ve/A (Ve 为阻力相等的滤饼层所得滤液量, m<sup>3</sup>; A 为过滤面积, m<sup>2</sup>; )

q: τ时间内单位面积的累计滤液量, m<sup>3</sup>/m<sup>2</sup>; K: 过滤常数, m<sup>2</sup>/s;

τ:过滤时间,s。

恒压过滤时,将上述微分方程积分 $I_q^2 + 2qq_s = K_r$ 

1、过滤常数 qe的测定方法 将式(1)进行变换可得

$$
\frac{\mathcal{F}}{q} = \frac{1}{K}q + \frac{2}{K}q_e
$$
\n(2)

以τ/q 为纵坐标, q 为横坐标作图, 可得一直线, 直线的斜率为 1/K, 截距 为 2q./K。在不同的过滤时间τ,记取单位过滤面积所得的滤液量 q, 由式(2) 便可求出 K 和 qe。

若在恒压过滤之前的τ,时间内已通过单位过滤面积的滤液 q1, 则在τ, 至τ 及 q<sub>1</sub>至 q 范围内将(1)积分, 整理后得

$$
\frac{\mathcal{F}^+ \cdot \mathcal{F}_1}{q-q_1} = \frac{1}{K} (q-q_1) + \frac{2}{K} (q_1 + q_e)
$$

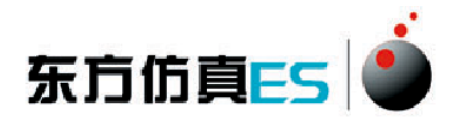

 $\frac{\mathcal{F} - \mathcal{F}_1}{q - q_1}$ 与 $q - q_1$ 之间为线性关系,同样可求出 K 和 $q_e$ 。

2、洗涤率速率与最终过滤速率的测定

在一定的压强下,洗涤速率是恒定不变的,因此它的测定比较容易。它可以 在水量流出正常后开始计量,计量多少也可根据需要决定。洗涤速率 $\left(\frac{dV}{d\,r}\right)_*$ 为 单位时间所得的洗液量。

$$
\left(\frac{dV}{d\tau}\right)_w = \frac{V_w}{\tau_w}
$$

式中: "w: 洗液量, m<sup>3</sup>;

 $\tilde{w}$ : 洗涤时间, s。

$$
V_{\mathbf{w}}\left(\begin{array}{cc}dV\\ \sqrt{\mathbf{w}}\end{array}\right)_{\mathbf{w}}\text{, }\mathbf{w}=\left(\begin{array}{cc}dV\\ \sqrt{d}\end{array}\right)_{\mathbf{w}}.
$$

最终过滤速率的测定是比较困难的,因为它是一个变数,为测得比较准确, 建议过滤操作要进行到滤框全部被滤渣充满以后再停止。根据恒压过滤基本方 程,恒压过滤最终速率为

$$
\left(\frac{dV}{d\,r}\right)_g = \frac{KA^2}{2(V+V_e)} = \frac{KA}{2(q+q_e)}\tag{3}
$$

式中:  $\left(\frac{dV}{d\tau}\right)_{\mathbf{F}}$  : 最终过滤速率;

V:整个过滤时间 τ 内所得的滤液总量;

q:整个过滤时间 τ 内通过单位过滤面积所得的滤液总量。

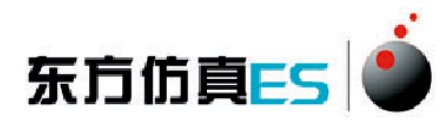

<span id="page-5-0"></span>**3**、软件操作

## <span id="page-5-1"></span>**3.1**、软件运行界面

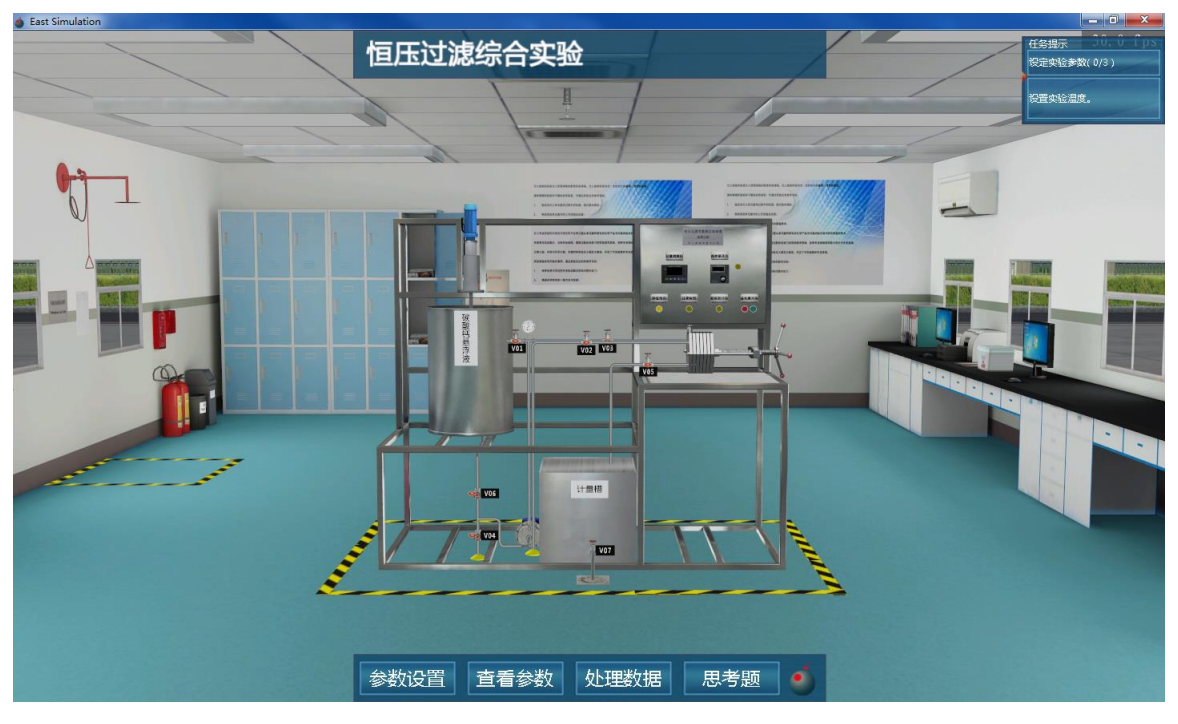

图 1:3D 场景仿真系统运行界面

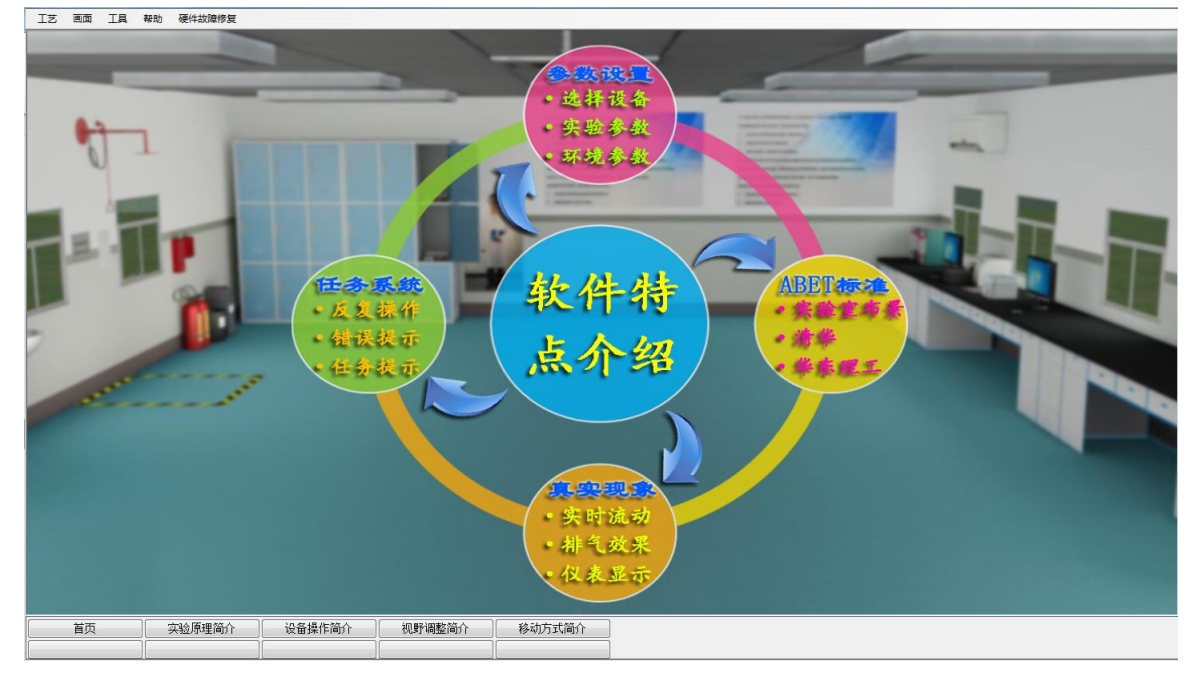

图 2:实验操作简介界面

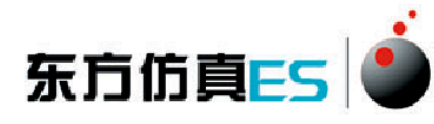

| □ 69 培训项目名称 | ID                       | 步骤描述                                  | 得分   | 组信息 | 操作说明 |  |
|-------------|--------------------------|---------------------------------------|------|-----|------|--|
| ◆ 实验思考题     |                          | ● SO 思考题1. 波饼过波中, 过滤介质常用多孔织物, 其网孔尺寸和  | 0.0  |     |      |  |
| ◆ 设定实验参数    |                          | ● S1 思考题2. 当操作压力增大一倍, 项的值如何变化?        | 0.0  |     |      |  |
| ◆ 实验(一)     |                          | ● S2 思考题3.深层过滤中,固体颗粒尺寸与介质空隙的关系?       | 0.0  |     |      |  |
| ◈ 实验 ⊂)     | $\bullet$ s <sub>3</sub> | 思考题4. 不可压缩滤饼是指?                       | 0.0  |     |      |  |
| ◆ 实验结束青洗装置  | $\bullet$ S4             | 思考题5.助滤剂是什么形状的颗粒?                     | 0.0  |     |      |  |
|             |                          | ● S5 思考题6. 板框过滤的推动力为?                 | 0.0  |     |      |  |
|             |                          | ● S6 思考题7. 如果测量用的秒表偏慢, 则所测得的K值将?      | 0.0  |     |      |  |
|             |                          | ● ST 思考题8. 用本实验装置对清水过滤, 则则得曲线为?       | 0.0  |     |      |  |
|             |                          | ● S8 思考题9. 如果滤布没有清洗干净, 则所测得的ge值?      | 0.0  |     |      |  |
|             |                          | ● S9   思考题10. 在板框讨波讨程中, 讨波阴力主要是?      | 0.0  |     |      |  |
|             |                          | ● S10 思考题11. 本实验中, 波体在滤饼内细微孔道中的流动是?   | 0.0  |     |      |  |
|             |                          | ● S11 思考题12. 实验开始阶段得到的滤液通常混浊, 可能因为?   | 0.0. |     |      |  |
|             |                          | ● S12 思考题13. 一定压差下, 滤波通过速率随过滤时间延长而?   | 0.0  |     |      |  |
|             |                          | ● S13 思考题14. 实验中需要保持压缩空气压强稳定的目的?      | 0.0  |     |      |  |
|             |                          | ● S14 思考题15. 下面哪个说法是正确的?              | 0.0  |     |      |  |
|             |                          | ● S15 思考题16. 过滤介质阻力忽略不计,透饼不可压缩进行恒速过   | 0.0. |     |      |  |
|             |                          | ● S16 思考题17. 恒压过滤, 如介质阻力不计, 过滤压差增大一倍时 | 0.0  |     |      |  |
|             |                          | ● S17 思考题18. 下面有关板框压滤机的哪个说法是正确的?      | 0.0  |     |      |  |
|             |                          |                                       | 0.0  |     |      |  |
|             |                          |                                       | 0.0  |     |      |  |
|             |                          |                                       |      |     |      |  |
|             |                          |                                       |      |     |      |  |
|             |                          |                                       |      |     |      |  |
|             |                          |                                       |      |     |      |  |
|             |                          |                                       |      |     |      |  |
|             |                          |                                       |      |     |      |  |
|             |                          |                                       |      |     |      |  |
|             |                          |                                       |      |     |      |  |
|             |                          |                                       |      |     |      |  |
|             |                          |                                       |      |     |      |  |
|             |                          |                                       |      |     |      |  |
|             |                          |                                       |      |     |      |  |
|             |                          |                                       |      |     |      |  |
|             |                          |                                       |      |     |      |  |
|             |                          |                                       |      |     |      |  |
|             |                          |                                       |      |     |      |  |
|             |                          |                                       |      |     |      |  |
|             |                          |                                       |      |     |      |  |
|             |                          |                                       |      |     |      |  |
|             |                          |                                       |      |     |      |  |

图 3:操作质量评分系统运行界面

操作者主要在 3D 场景仿真界面中进行操作, 根据任务提示进行操作; 实验 操作简介界面可以查看软件特点介绍、实验原理简介、视野调整简介、移动方式 简介和设备操作简介;评分界面可以查看实验任务的完成情况及得分情况。

## <span id="page-6-0"></span>**3.2**、**3D** 场景仿真系统介绍

本软件的 3D 场景以化工原理实验室为蓝本进行仿真。

## <span id="page-6-1"></span>**3.2.1**、移动方式

- 按住 WSAD 键可控制当前角色向前后左右移动。
- <span id="page-6-2"></span>点击 R 键可控制角色进行走、跑切换。

#### **3.2.2**、视野调整

- 软件操作视角为第一人称视角,即代入了当前控制角色的视角。所能看到的 场景都是由系统摄像机来拍摄。
- 按住鼠标左键在屏幕上向左或向右拖动,可调整操作者视野向左或是向右,

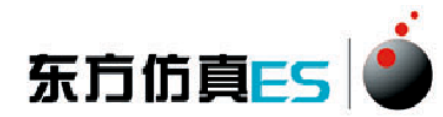

相当于左扭头或右扭头的动作。

- 按住鼠标左键在屏幕上向上或向下拖动,可调整操作者视野向上或是向下, 相当于抬头或低头的动作。
- 按下键盘空格键即可实现全局场景俯瞰视角和人物当前视角的切换。

## <span id="page-7-0"></span>**3.2.3**、任务系统

点击运行界面右上角的任务提示按钮即可打开任务系统。

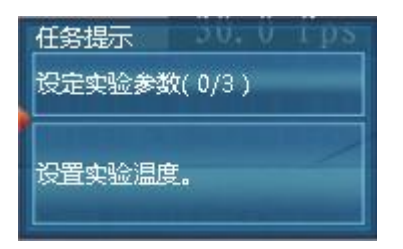

 任务系统界面左侧是任务列表,右侧是任务的具体步骤,任务名称后边 标有已完成任务步骤的数量和任务步骤的总数量,当某任务步骤完成 时,该任务步骤会出现对号表示表示完成,同时已完成任务步骤的数量 也会发生变化。

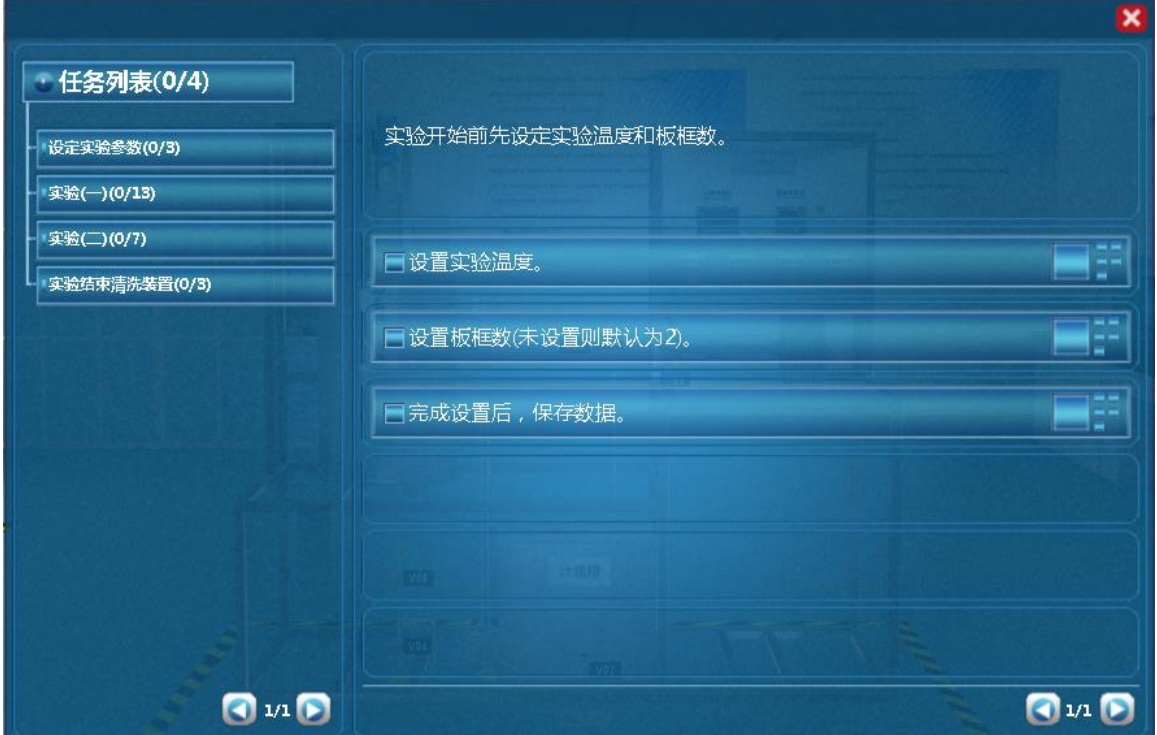

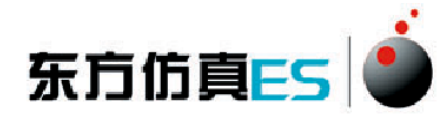

## <span id="page-8-0"></span>**3.2.4**、阀门操作**/**查看仪表

当控制角色移动到目标阀门或仪表附近时,鼠标悬停在该物体上,此 物体会闪烁,说明可以进行操作。

- 左键双击闪烁物体,可进入操作界面,切换到阀门/仪表近景。
- 在界面上有相应的设备操作面板或实时数据显示,如液位,压力。
- <span id="page-8-1"></span>点击界面右上角关闭标识即可关闭界面。

## **4**、实验步骤

## <span id="page-8-2"></span>**4.1**、设定实验参数

- (1) 设置实验温度。
- (2) 设置板框数(未设置则默认为 2)。
- <span id="page-8-3"></span>(3) 完成设置后,保存数据。

### **4.2**、实验(一)

- (1) 打开总电源开关。
- (2) 打开搅拌器开关。
- (3) 调节搅拌器转速大于 500。
- (4) 打开旋涡泵前阀 V06。
- (5) 打开旋涡泵电源开关。
- (6) 全开阀门 V01,建立回流。
- (7) 观察泵后压力表示数,等待指针稳定。
- (8) 压力表稳定后,打开过滤入口阀 V03。
- (9) 压紧板框。
- (10) 打开过滤出口阀 V05。
- (11) 步骤 A:滤液流出时开始计时,液面高度每上升 10cm 记录一次数 据。

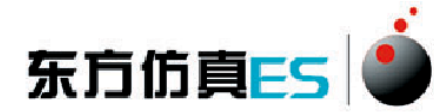

- (12) 重复进行步骤 A, 记录 8 组数据。
- <span id="page-9-0"></span>(13) 当每秒滤液量接近 0 时停止计时。

## **4.3**、实验(二)

- (1) 关闭过滤入口阀 V03。
- (2) 打开阀门 V07,把计量槽内的滤液放空。
- (3) 等待滤液放空。
- (4) 关闭阀门 V07。
- (5) 卸渣清洗。
- (6) 调节阀门 V01 的开度,改变过滤压力。
- <span id="page-9-1"></span>(7) 做几组并行实验。

### **4.4**、实验结束清洗装置

- (1) 实验结束后,打开自来水阀门 V04。
- (2) 打开阀门 V02,对泵及滤浆进出口管进行冲洗。
- <span id="page-9-2"></span>(3) 关闭阀门 V01。

# 附:实验思考题答案

 $1-5:CCBCA$ 

- $6-10:$  BBADD
- 11-15: CACCB
- 16-20: CCBBD